## Epson (ФР)

- [Настройка ФР](#page-0-0)
- [Параметры подключения ФР](#page-0-1)
- [Подключение принтеров через USB](#page-1-0)
	- [Список принтеров c возможностью подключения к кассовой программе через usb-порт и com-порт](#page-2-0)

Драйвер используется для подключения к кассе фискальных регистраторов, работающих по протоколу Epson.

## <span id="page-0-0"></span>Настройка ФР

Настройка фискального регистратора осуществляется через менеджер оборудования.

Для подключения ФР в списке драйверов выберите ФР Epson и сохраните его в списке устройств.

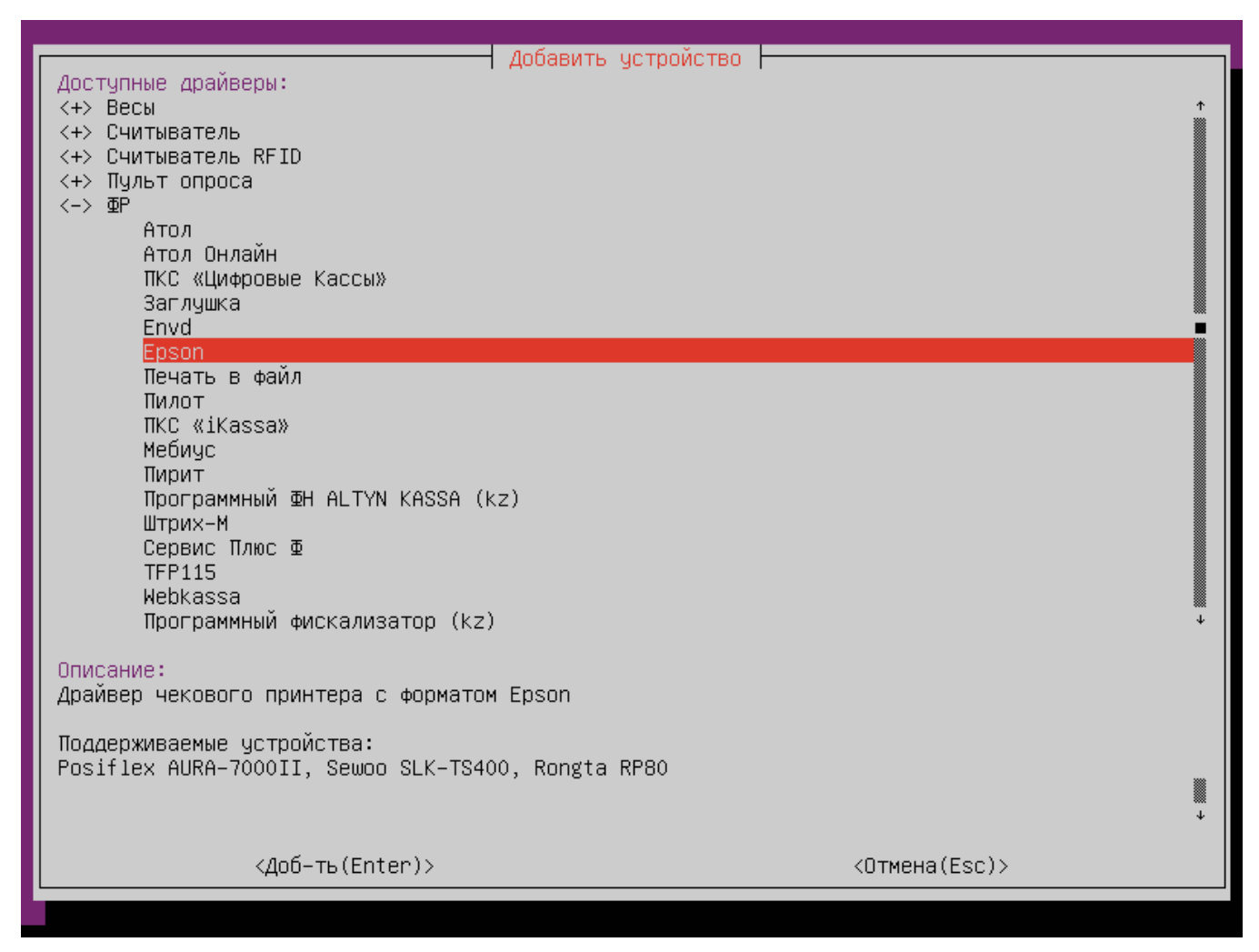

<span id="page-0-1"></span>Параметры подключения ФР

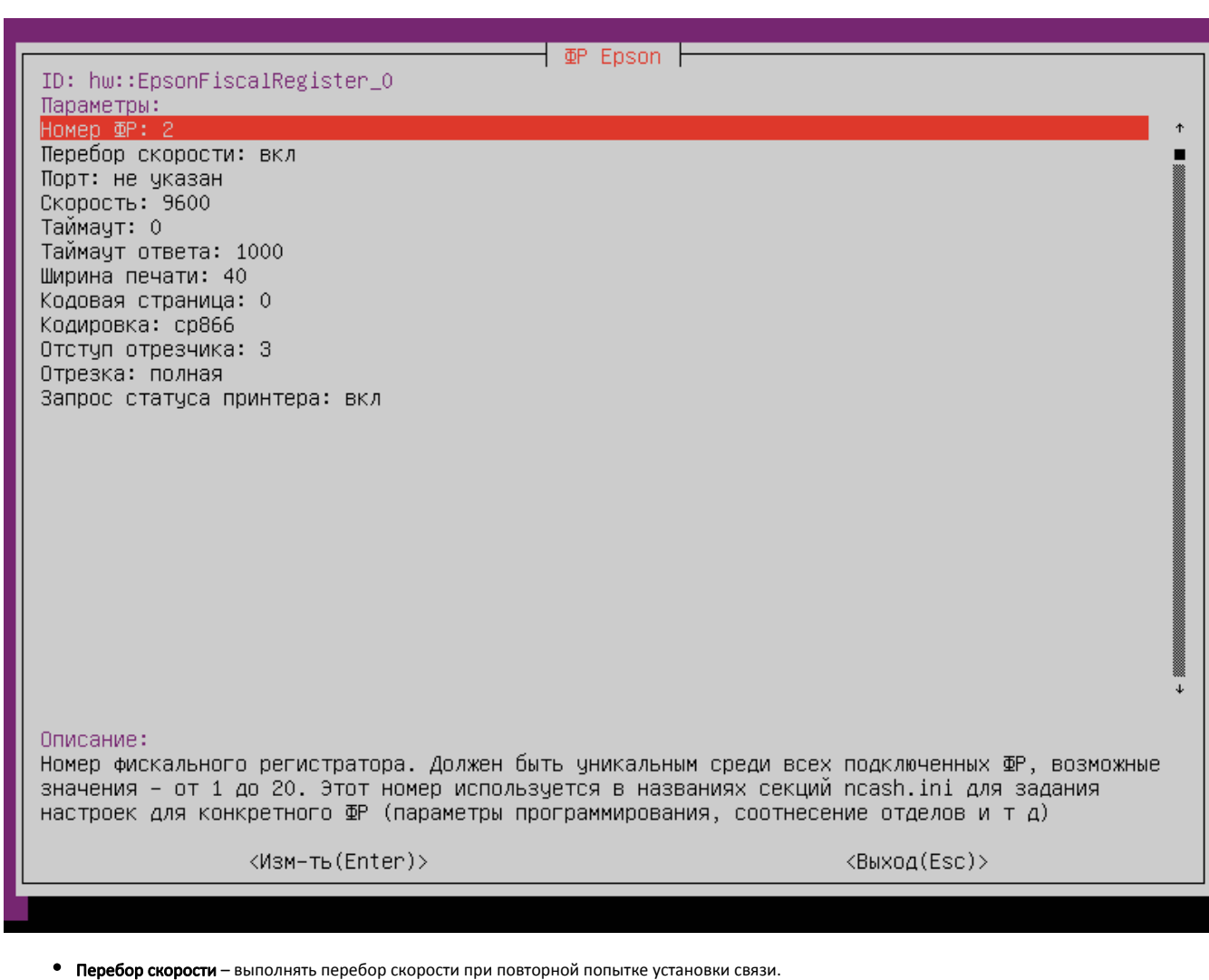

- Порт порт, к которому подключается устройство. Порт может быть выбран из списка или задан вручную.
- Скорость предпочтительная скорость подключения ФР. Скорость подключения может быть выбрана из списка или задана вручную.
- Таймаут время ожидания отправки данных побайтно (в микросекундах).
- Таймаут ответа время ожидания получения ответа от принтера (в миллисекундах). По умолчанию используется значение 1000.
- Ширина печати ширина чековой ленты в символах. Если параметр не задан, используется значение по умолчанию, равное 40 символам.
- Кодовая страница кодовая страница данных, допустимые значения от 0 до 255, если параметр не задан, кодовая страница не устанавливается.
- Кодировка кодировка данных, отправляемых на печать. Кодировка может быть выбрана из списка или задана вручную. По умолчанию используется cp866.
- Отступ отрезчика отступ перед отрезанием чека. По умолчанию равен 3 линиям. Доступные значения: от 0 до 255.
- Отрезка режим отрезки чека. Варианты отрезки: полная и частичная. По умолчанию полная.
- $\bullet$ Запрос статуса принтера - запрашивать статусы принтера при закрытии документа. По умолчанию включено.

O) Запрос статусов осуществляется для контроля наличия бумаги в принтере. Если настройка выключена, то ошибка об отсутствии бумаги на экране кассы отображена не будет.

## <span id="page-1-0"></span>Подключение принтеров через USB

Для подключения принтера чеков через usb-порт необходимо:

- 1. Подключить принтер чеков к кассе через кабель usb.
- 2. Выполнить команды:

O)

```
modprobe -r usblp
modprobe usbserial vendor=0xid1 product=0xid2
```
ID производителя (id1) и ID устройства (id2) определяются командой lsusb. Пример: 12d1:1436 (id1 и id2 соответственно).

3. В файле /etc/modules-load.d/modules.conf прописать:

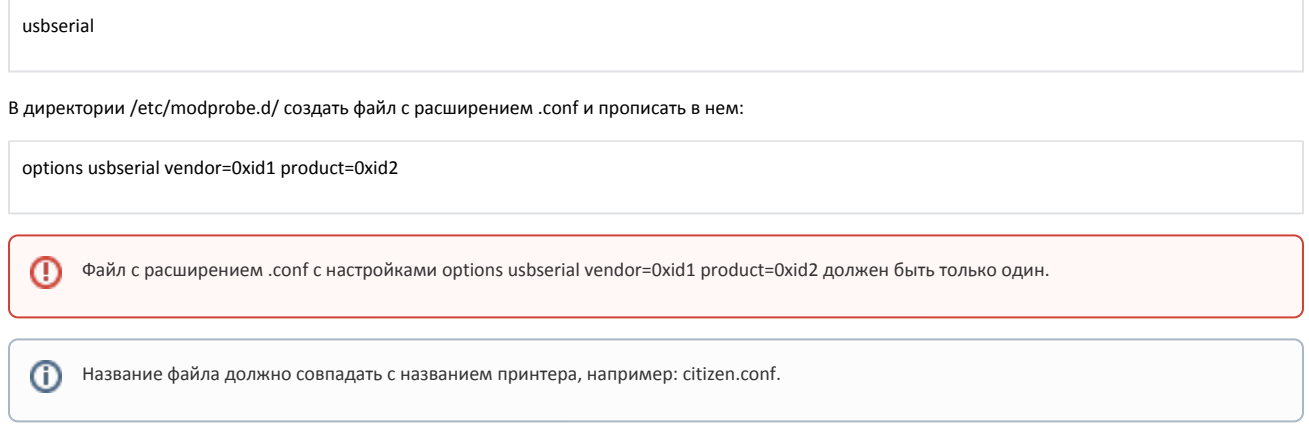

4. Перезагрузить кассу.

5. Подключить принтер чеков по протоколу Epson.

## <span id="page-2-0"></span>Список принтеров c возможностью подключения к кассовой программе через usb-порт и com-порт

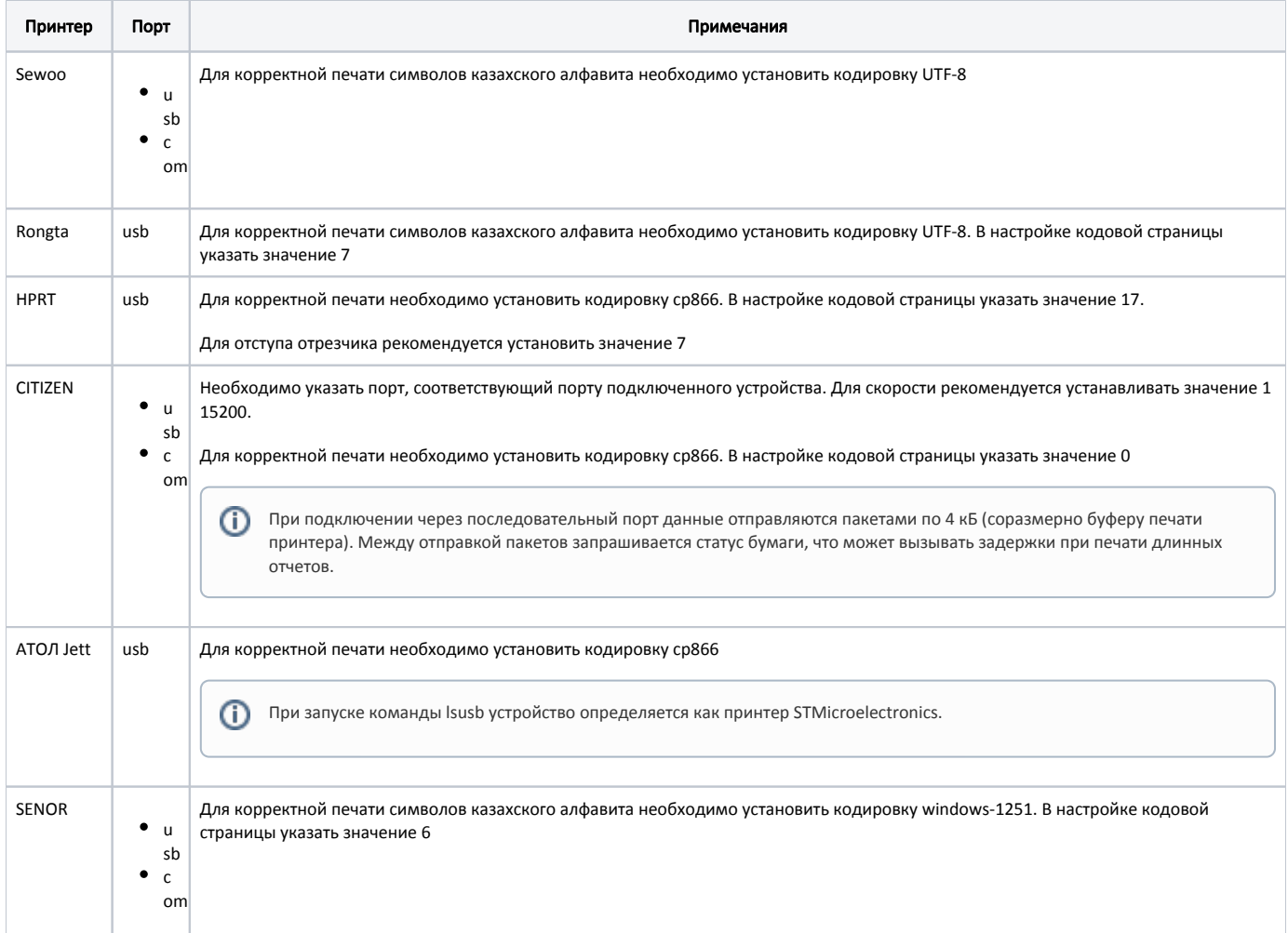

Возможность печати символов казахского алфавита зависит от модели принтера, его настроек и версии прошивки.

Подключение через com-порт выполняется по протоколу Epson